# **プログラミング導入教育の為の Scratch の利用**

友 田 志 郎\*

Scratch for Introduction Programming Education

## Shirou TOMODA\*

Key words : Scratch

プログラミング導入教育 Introduction Programming Education

はじめに

2020 年度より完全実施される新学習指導要領 では、小学校段階でのプログラミング教育が必修 化される。ただし、プログラミング教育の為の教 科が新設されるわけではなく、算数や理科、生活 などの既存教科の中でプログラミング教育を実施 していくと言う事なので、具体的な実施体制や内 容については今後さまざまに検討されていくもの と考えられる。

ここで言う"プログラミング教育"については 文部科学省の有識者会議による論点まとめ [1] と して、「プログラミング教育とは、子供たちに、 コンピュータに意図した処理を行うよう指示する ことができるということを体験させながら、将来 どのような職業に就くとしても、時代を超えて普 遍的に求められる力としての『プログラミング的 思考』などを育むことであり、コーディングを覚 えることが目的ではない。」と述べられている。 つまり、特定のプログラミング言語やプログラミ ング環境に依存せず、普遍的な問題解決能力とし ての『プログラミング的思考』を育むことを目的 としている。(「コーディング」とはすでに設計の できあがっているプログラムを特定のプログラミ ング言語を用いて記述する作業のこと)

プログラミングとは、対象を分析してどのよう な情報・データが必要であるかを適切に判断して モデル化し、それをどのように処理すれば目的が 達成できるかという手順を考え出す作業である。 これは問題解決能力を育てる為の訓練としては極 めて有効なものであり、小学校段階からそうした 訓練を行うことは意義深いと言えるであろう。

#### プログラミング導入教育に適したシステム

では、実際に小学生を対象にプログラミングを 教える場合にはどのようなプログラミング環境、 システムが望ましいであろうか?

一般に、プログラムはテキスト文字を用いたプ ログラミング言語によって記述される。これらの 中には、入門向け、あるいは教育用とされる言語 も様々に存在する。しかしその場合も、プログラ ムを作成する為には固有の予約語や文法、扱える データ型など、最低限のコーディングを覚えてお く必要がある。一方、コーディングは実際にその 言語でプログラムを作成してみないとなかなか覚 えにくい事も確かである。このような、プログラ ミング言語を学ぶためには実際にプログラムを作 成してみる事が早道であるが、その為にはそのプ ログラミング言語を一通り覚えておく必要がある という点は、ひとつのジレンマであり、初学者に とってはかなり高いハードルとなる。仮に小学生 にプログラミングを教えるのであれば、事前に何 の予備知識も持たないでも、その場の操作で何ら かの「モノ」が作成できるようなプログラミング 環境が望ましいと言えるであろう。

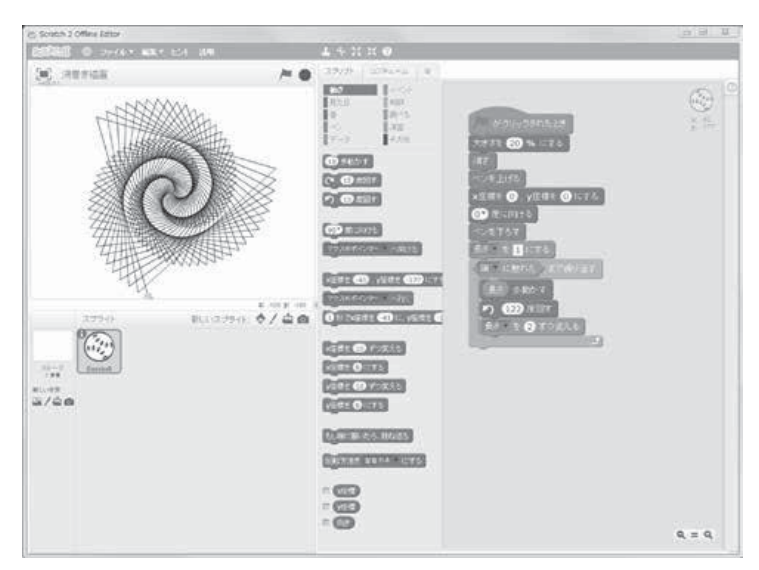

図 1:Scratch の作業画面

また、プログラムの動作の様子や処理結果が視 覚的で判りやすい事も重要である。何の知識も無 い段階で、目に見えないものをイメージしながら 作業していくことは簡単ではないからである。し かしながら、多くのプログラミング言語ではこれ らを視覚化しようとすると何らかのサブルーチン ライブラリが必要になり、それを使用するために は「呪文」のような前処理や下準備が必要となる。 「呪文」を唱えることにエネルギーを使い果たし てしまっては意味がないので、そうしたものを必 要とせずに視覚化されているプログラミング環境 であることが望ましいといえる。

#### **Scratch**

こうした条件を満たすシステムとして、Scratch が挙げられる[2]。Scratch はマサチューセッツ工 科大学(MIT)のメディアラボで開発されたプ ログラミング教育システムで、同様のシステムの なかでも最有力のものとして位置づけられている。 小学校でのプログラミング教育導入に於いても、 まず Scratch が検討されることが多いのではない だろうか。

筆者が担当する東北女子大学児童学科の「ICT の基礎2」の授業では、Scratch を用いたプログ ラミングを演習題材の一つとして行っている。本 稿では、Scratch の特徴、プログラムの作成や授 業で用いる上での留意点、及び、演習題材その他 のプログラミング例について簡単に述べる。

#### Scratch の概要

Scratch は 2006 年、MIT メディアラボで最初 のバージョンが開発された。現在のバージョンは 2.0 で、Web ベースアプリケーションとして Web ブラウザ上でも動作させる事ができる。作成した プログラムは仮想機械上で実行され、開発環境と 実行環境は一体化している。また、各国の言語に 対応しており、日本語化された開発環境を使用す る こ と も で き る。 本 稿 で は 日 本 語 環 境 の Scratch2.0 を用いて解説・議論する。

Scratch はオブジェクト指向のプログラミング 環境であり。画面上に存在するオブジェクトに 様々な属性と、そのオブジェクトを処理するため のプログラムである"スクリプト"を設定して動 作させる。オブジェクトのうち、ステージ画面上 で動かすオブジェクトは"スプライト"と呼ばれ る。また、ステージ背景もオブジェクトとして扱 われる。

スプライトにはスクリプトの他、スプライトの 見た目を表現する"コスチューム"、スプライト が鳴らす"音"といった属性を持たせる事ができる。

スプライトに設定されたスクリプトは何らかの "イベント"によって起動される。イベントには、

ステージ右上の旗クリックイベント(多くの場合、 スタートボタンとして使われる)、キー押下、ス プライトのクリック、背景の切り替え、音量・タ イマー・ビデオ、メッセージ受信、クローン作成 がある。イベントが発生すると、各スプライトに 設定されたイベントハンドラとなるスクリプトが 起動される。発生したイベントに対するハンドラ が設定されていなければ、そのスプライトは該当 イベントを無視する。

実際に、Scratch を用いてプログラムを作成し ている画面を図1に示す。画面左上には動作結果 が表示されるステージ、左下にはスプライトの一 覧、右側には選択したスプライトに設定したスク リプト、コスチューム、音の編集のためのエリア が配置される。

Scratch によるプログラミングは、一覧から選 択した"ブロック"をスクリプトエリアにドラッ グ&ドロップしてスクリプトを組み立てることに よって行う。文法・構文的に正しいかどうかは、 ブロックの形状、及び組み立ての際にうまく適合 するか否かで判断できる。従って、文法・構文を あらかじめ覚えておかないでも、その場で判断し ながら組み立てることができる。ブロック内には 数値・文字列などの定数値や演算式、条件式を格 納する場所が用意されているものもあり、それら には定数値を直接記述したり、演算ブロックや条 件式ブロックをはめ込むことができる。

スクリプトを構成するブロックは、スプライト の"動き"、"見た目"、"音"を操作するブロック の他、動きの軌跡を使って描画する為の"ペン"、 変数やリストを扱う"データ"、イベントによっ てスクリプトを起動させる"イベント"、アルゴ リズムの記述とクローン作成のための"制御"、 スプライトやマウスなどの状態を調べる為の"調 べる"、四則演算や条件演算、論理演算等の"演 算"、定義ブロックや拡張機能のための"その他" の 10 種類に分類される。これらのブロックは、 スクリプトエリアの左端で、分類ごとに一覧でき るようになっている。

図 2-1、図 2-2 に繰り返しループや条件分岐な

10 回繰り返す 図 2-1:制御ブロックの例(繰り返し処理)

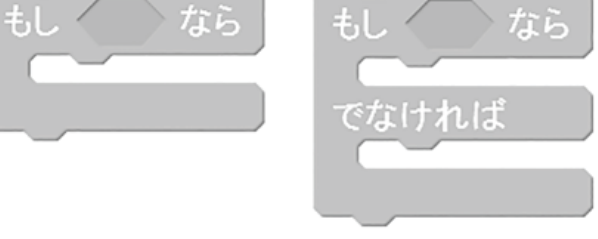

図 2-2:制御ブロックの例(条件分岐)

どアルゴリズムを記述する為の制御ブロックを例 として示す。

データブロックではデータの格納場所である "変数"と"リスト"を作る事ができる。どちらも、 全てのスプライトから利用できる共有メモリとし て作成するか、該当スプライトからのみ利用可能 にするかを選ぶ事ができる。C 言語などにある、 実行時に動的にメモリ領域が確保される自動変数 に該当するものは無い。

変数には数値や文字列などの値を格納する事が できる。リストはデータ構造の一種で、それぞれ の要素が次の要素を指し示すポインタを持ち、ポ インタをたどる事で各要素にアクセスできるとい うものであり、データの挿入や削除が容易に行え るという特徴を持つ。ただし Scratch の場合、リ スト内の要素にアクセスするためには「〇〇番目」 という添数を指定する以外に手段がないため、実 際の使用感としては配列に近い。また、リストの 要素にリストを含めてアクセスすることはできな いので、ツリー構造や二次元配列的な構造は使用 できない。

#### 並列処理

現在では、コンピュータ上で複数のプログラム を同時に実行させて作業を行うことが一般的であ

る。また、一つのプログラムの内で処理単位を複 数同時に実行させる並列処理も珍しくない。 Scratch では各スプライトの各スクリプトは、起 動されれば全て並列に動作する。このように、並 列処理を行うプログラムを簡単に作成出来る事 は、Scratch の大きな特徴だと言える。

一般に、並列処理の単位としてはプロセスとス レッドを挙げる事ができる。どちらも「実行中の プログラム」であるが、プロセスは独立したメモ リ空間をオペレーティングシステムから割り当て られているのに対して、スレッドはプロセス内で 単一のメモリ空間を共有している複数の並列処理 単位であるという点が異なる。また、並列実行さ れている複数のプロセスが相互にデータをやりと りする場合には、オペレーティングシステムが実 装しているプロセス間通信機能(パイプ、シグナ ル、メッセージ、共有メモリ、セマフォ、ソケッ ト等)を利用する必要がある。

Scratch の場合、各スプライトがプロセスに該当 し、スプライトの持つスクリプトがスレッドに該 当すると考えれば理解し易い。各スプライト及び そのクローンの間の通信手段としてはメッセージ と共有メモリが使用でき、スプライト内のスクリ プトは単一のメモリ空間を共有している事になる。

クローンは動作中のスプライトの、座標位置や スケール、変数値なども含めた複製のことであ る。クローンを作ると、オリジナルのスプライト とクローンの2つが同時に同じプログラムを実行 している事になる。両者を区別して処理内容を変 えるためには、"クローンされたとき"のイベン トハンドラを使用する。

#### 授業で使用した例題プログラム

実際に、児童学科の「ICT の基礎2」の授業 内で、演習題材として用いたプログラムをいくつ か示す。

#### ①簡単なアクションゲーム

Scratch ではスプライトの座標を変える、或い は経過時間を指定して動かす為のブロックの他、 スプライトが端や他のスプライトに触れたかどう かの判定ブロック、秒数を指定して待つブロック などが用意されており、また各スクリプトが並列

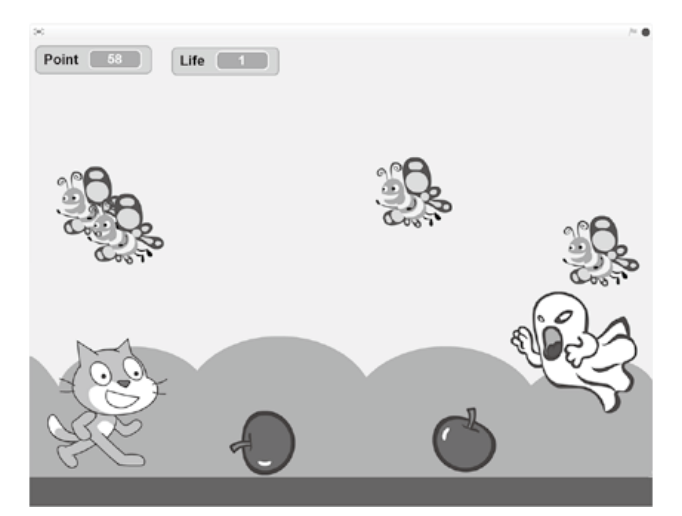

図 3-1:簡単なアクションゲーム画面

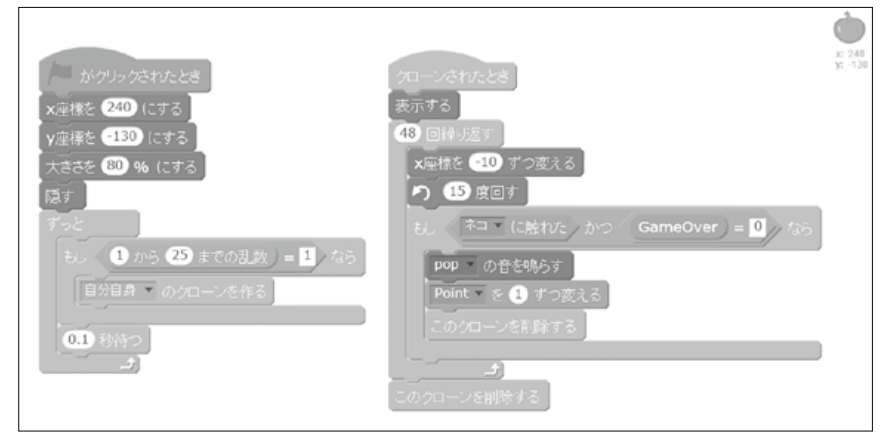

図 3-2:「りんご」のスクリプト

に動作することなどから、複数のスプライトが画 面上で同時に動くようなプログラムを容易に作る ことができる。このようなプログラムとして、児 童学科の「ICT の基礎2」の授業では、簡単なア クションゲームを演習題材として取り上げている。

図 3-1 に示すゲームでは、画面左に「ネコ」が いて、画面の右からは「リンゴ」「蝶」「お化」け が次々とやって来る。「ネコ」が「リンゴ」や「蝶」 に触れると Point が加算され、「お化け」に触れ ると Life が減少する。プレイヤーはスペースキー を押して「ネコ」をジャンプさせ、「お化け」を 避けながら Point を獲得する。Life がゼロになれ ばゲームは終了することになる。

データブロックとしては、変数として Point、 Life の他、ゲームオーバー処理の為のフラグとし て変数 GameOver を作成しておく。

図 3-2 には、「リンゴ」に設定したスクリプト を示す。旗クリックによってゲームがスタートす ると、「リンゴ」のスプライトは、ステージ右端 に移動して自分自身を非表示にする。あとは、0.1 秒ごとの繰り返しループ内で、乱数を用いて 1/25 の頻度で自身のクローンを作る。ゲーム画 面上で実際に表示されている「リンゴ」は全てク ローンである。クローンは生成されると、自分を 表示状態にして、回転しながらステージを左に移 動していく。その繰り返しループの中で、「ネコ」 に触れたかどうかを判定し、触れたなら Point を 加算して自身を消滅させる。ただし、GameOver 処理中であればそれは行わない。

「蝶」「お化け」の場合は、空中をふらふらと飛 んで来るようにするので、乱数を使って Y 座標 も変化させながらクローンを左に動かす。また、 「お化け」の場合は「ネコ」に触れると、Life を 減少させて"ダメージ"メッセージを送信する。

「ネコ」に設定したスクリプトは図 3-3 に示す。 「ネコ」は旗クリックによってゲームが開始され ると、Point、Life、GameOver の各変数を初期化、 ステージ左の初期位置に自分を配置すると、あと は 0.2 秒ごとの繰り返しループ内で"次のコス チュームにする"。この「ネコ」のスプライトは コスチュームを繰り返して切り替えることで、足 を動かして歩いているようなアニメーションを表 現する事ができる。足の動きと平行して、スペー スキー押下によって「ネコ」をジャンプさせるこ とになるが、ここで、スペースキー押下によって "ジャンプ"メッセージを送信させ、"ジャンプ" メッセージのハンドラ内の処理によって「ネコ」 がジャンプするという回りくどい方法をとってい るが、この理由については後述する。他に、「お 化け」から送信された"ダメージ"メッセージに 対して、Life の値をチェックして GameOver の 処理を行うスクリプトが設定されている。

#### ②線画グラフィック

Scratch では、ペンを用いて線画を描くプログ ラムを容易に作成できる。ペンを下げた状態でス

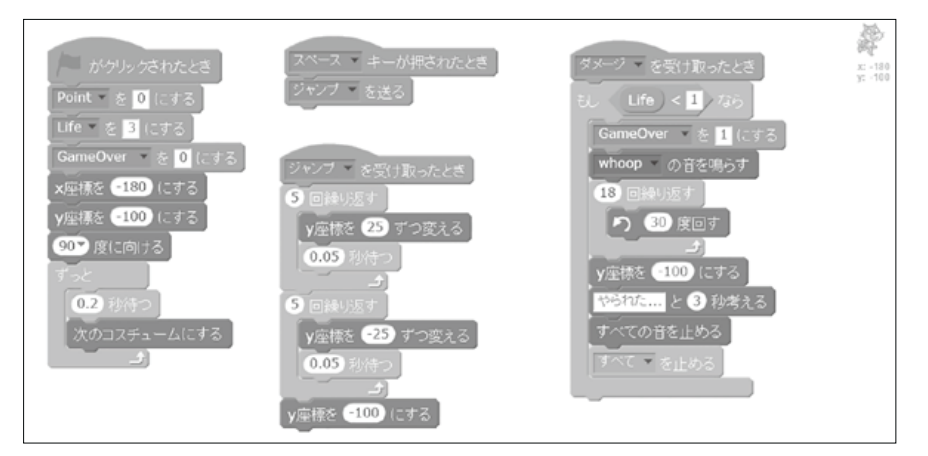

図 3-3:「ネコ」のスクリプト

テージ上でスプライトを移動させれば、移動先ま で直線が引かれる事になる。したがって、任意の 位置に線分を描くのであれば、ペンを上げてから 始点まで移動し、その後ペンを下げてから終点ま で移動すれば良い。

ステージ画面のサイズは横 480 ピクセル、縦 360 ピクセルで、中央を原点とする X-Y 座標系に よって画面上の位置を指定できる。この座標値に よってスプライトの位置を指定しながらペンを上 げ下げして描画するというのが一つの方法である。

また、タートルグラフィックという、座標を指 定せずに線画を描く方法もある。タートルグラ フィックでは、スプライトの現在地を始点として、 方向と距離で終点の位置を決めて描画する。名前 の通り、カメが線を引きながら歩き回る様子をイ メージすれば分かり易いかもしれない。例えば小 学生に教える場合、座標という概念はまだ学んで いないので、タートルグラフィックによる描画プ ログラムのほうが適していると言える。Scratch では、スプライトの向き設定と距離を指定しての 移動のためのブロックが用意されているので、 タートルグラフィックを利用した描画プログラム の作成は極めて容易である。

線画グラフィックは、プログラミングを初めて 学ぶ場合の題材として大変に適している。処理結 果が分かりやすく、必要とする命令もペンの上げ 下げと移動だけなので、飲み込みやすい。その一 方で、同じ図形を描画する場合にも複数の方法が 存在するので、一つの方法で描画したのちに、ま た別の方法での描画させるなど、幅を持たせた演 習を行いやすい。

例えば、図 4-1 に示すような単純な正方形の格 子を描画する場合も、座標を指定しての描画、及 びタートルグラフィックによる描画の両方で、複 数の描画方法を演習例題として設定することがで きる。縦線を全て描いてから横線を描く、或いは 縦線と横線を交互に描く、大きさを変えながら正 方形を描くなど、同じ処理結果を様々な方法で実 現することで、プログラミングに必要な発想力、 水平思考能力を養う訓練となる。

また、Scratch の場合にはスプライトのクロー ンを作成して並列描画させることも容易である。 図 4-2 は実際に複数のクローンによって図 4-1 の 格子図形を並列描画させている様子を示してい る。但しこの例では描画過程が分かり易いよう に、スプライトをゆっくりと移動させながら線を 引く定義ブロックを作成して使用している。

Scratch を用いて線画グラフィックプログラム を作成する場合、描画範囲には注意する必要があ る。描画範囲が 480×360 ピクセルと狭い上、ス プライトを描画範囲外に移動させることができな いので、座標値が範囲を超えてしまった場合は意

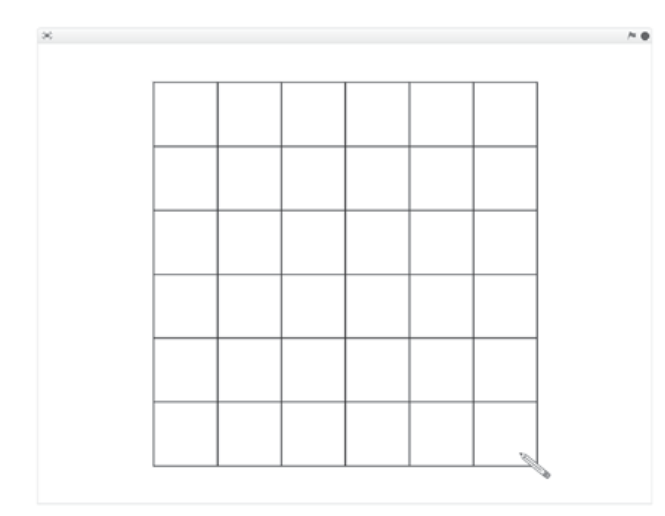

図 4-1:線画グラフィックによる格子の描画例 インコン 図 4-2:並列動作による格子描画

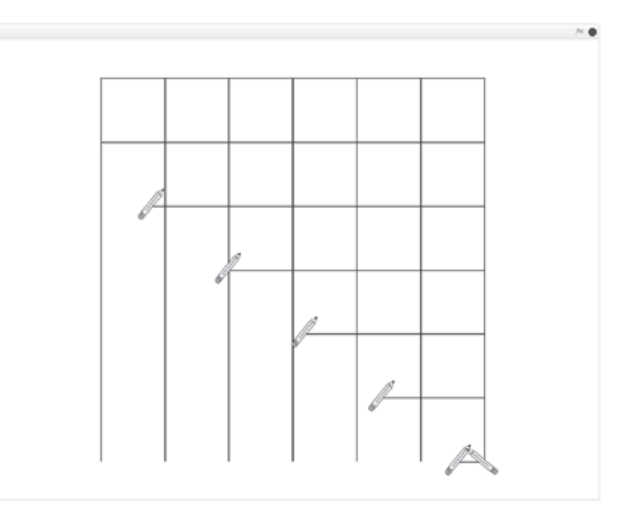

図した描画結果とならず、乱れた図形になってし まう。

#### Scratch プログラミングの注意点

Scratch は大変優れたプログラミング環境であ るが、実際にプログラムを作成する上では幾つか 注意しておく点がある。授業用の例題プログラム を作成した際に気づいた幾つかの点について以下 で述べる。

#### ①同一イベントの多重発生

Scratch プログラムはイベント駆動型であり、 何らかのイベント発生に対するハンドラという形 でスクリプトを作成していく。あるイベントに対 してハンドラが処理を実行している間に別のイベ ントが発生すると、それぞれのイベントハンドラ は並列実行される事になるが、この事には問題は ない。問題になるのは、あるイベントに対するハ ンドラが処理を完結する前に同じイベントが発生 した場合で、この場合、最初のハンドラの処理を 未完結のまま放り出して、同じハンドラを頭から 再び実行することになり、その新たなイベント処 理が終了しても元のハンドラに制御が戻ることが ない。どのタイミングでイベントが発生してハン ドラが処理を止めてしまうかは予測できないの で、これはやっかいな問題となる。その為、通常 はハンドラの最初で"割り込み禁止"の処理を行 うが、Scratch にはそうした機能は存在しない。

簡単な対応手段としては、ロック用の変数を用 意し、ハンドラ処理中であれば1、そうでなけれ ば0といった値の意味づけをし、ハンドラ処理の 冒頭でロック変数の値を調べ、値が0であれば値 を1にして処理を実行し、そうでなければ何もし ないといった方法をとることができる。ただし、 この方法にも後述する排他制御の問題が関与する 点には留意する必要がある。

なお、同一イベントの多重発生の問題は、イベ ントの種類によって様相が異なる点にも注意が必 要である。マウスクリックやメッセージなどでは イベントの多重発生が起きるが、キー押下イベン

トでは起きない。前述の図 3-3 で示したゲームの 「ネコ」のスクリプトでは、スペースキーを連打 する事で「ネコ」が更に高くジャンプするように する為、キー押下のイベントハンドラでメッセー ジを送信し、メッセージイベントのハンドラ内で ジャンプ動作をさせている。つまり、ゲームとし ての操作性の為に、敢えてイベントを多重発生さ せていることになる。その為、そのままでは「ネ コ」がちゃんと着地しない事になるので、最後に 強引に Y 座標を地面の位置に戻している。

#### ②排他制御

並列処理プログラムでプロセス間で互いに情報 やデータの遣り取りを行う為の手段の一つとし て、共有メモリ等の共有資源を利用する方法があ る。データを渡す側が共有メモリに書き込み、受 け取る側がそれを参照するという方法で、データ の高速な受け渡しが可能となる。ただし、共有資 源を書き換えるプロセスが複数存在する場合、そ の内容に容易に矛盾が生じる。そうした場合、共 有資源へのアクセスが排他的に行われるようにす る必要がある。

その為の簡便な方法として、イベント多重発生 への対応として解説したロック用の変数を用いる 手段がある。ロック用変数の値を調べることで、 他者がアクセス中であるかどうかを判別するもの だが、実の所、この方法では確実ではない。ロッ ク用変数の値を調べてから更新するまでの間に他 者の処理が割り込んでくるかもしれないからであ る。厳密に排他制御を行うためには、UNIX シス テムのセマフォのように、ロック値の参照と更新 を原子性を持った処理(不可分で、その間に割り 込まれない処理)として行う必要があるが、Scratch ではそれはサポートされていない。

ただ、Scratch では、プログラムの実行速度が あまり速くないことや、スプリクトの実行が画面 更新と同期することなどもあって、厳密な排他制 御を行わなくても問題が生じない事が多いように 感じる。データブロックの"リスト"を待ち行列 として使う事で厳密な排他制御行う方法も提案さ

れているので [3]、必要な場合にはそうした方法を 用いることで対応できるであろう。

③クローンとオリジナル

同じスプライトを複数登場させるのであれば、 クローンを作る必要がある。図 3-1 のようなゲー ムの場合も、出現したり消えたりするオブジェク トは全てクローンである。そうした場合、オリジ ナルのスプライトはクローンの属性・データの初 期化処理とクローン生成だけが役割である場合も 多い。Scratci でのプログラミングでは、クロー ンの扱いが大変重要だと言える。

クローン自身は自分固有の属性値やデータを持 て、自分自身についての判断はできる。しかし、 他者がクローン同士を識別する事はできない。例 えば、他のスプライトのクローンに触れた場合、 自分自身が反応することは可能だが、触れた相手 に何かさせることは難しい。自分が触れた相手の 事は、どのスプライト(及びその派生クローン) かということ以外、相手の持つ属性値、更に相手 がオリジナルなのかクローンなのかも判断できな い。こうした点は念頭においておく必要がある。

実際に、特定のクローンに対して何らかのアク ションを起こさせるのであれば、共有変数に条件 値をセットしてメッセージを送信し、メッセージ を受信した側が、自分が該当条件に合致するかど うかを判断して対応するといった手段をとる必要 がある。

#### ④データ構造

前述の通り、Scratch では変数とリスト以外の データブロックは作れない。リスト中の要素には 添数(先頭から何番目の要素か)を指定して値参 照・値置換・挿入・削除を行う事ができるが、リ ストを切断したり、部分リストとして取り出した りという操作は簡単にはできない。リストの用途 としては、配列の代替、スタック、キューとして 使用する形になるであろう。

データ構造に関して言えば、Scratch ではあま り複雑なデータ構造は構築できないと考えるべき である。

#### ⑤定義ブロック

Scratch ではユーザーが定義できる"定義ブ ロック"を使用できる。これは他のプログラミン グ言語のサブルーチンに相当するもので、数値、 文字列、論理型の引数を設定することがきる。た だし、定義ブロックは関数(ファンクション)の ように値を返すことはできないので、処理結果を データとして呼び出し側に渡す為には、変数やリ ストに格納して定義ブロックを終了することにな る。その場合、複数のスクリプトやクローンから 呼び出される可能性があるのであれば、値を格納 するデータブロックへのアクセスに関しての排他 制御が必要となる。

定義ブロックの大きな特長として、定義ブロッ ク内で自分自身を呼び出すという、再帰的呼び出 しが可能な点が挙げられる。対象となる問題を自 己相似な部分問題に分けることができる場合に、 再帰処理をうまく用いればスマートにプログラム を記述できる。ただし、定義ブロック内でローカ ルな自動変数を作成する事はできない。また、引 数も値を参照する操作だけが可能で、値の置換等 はできない。従って、再帰処理内で自動変数の類 が必要な場合には、リストを用いて自分でスタッ クを準備しておく必要がある。

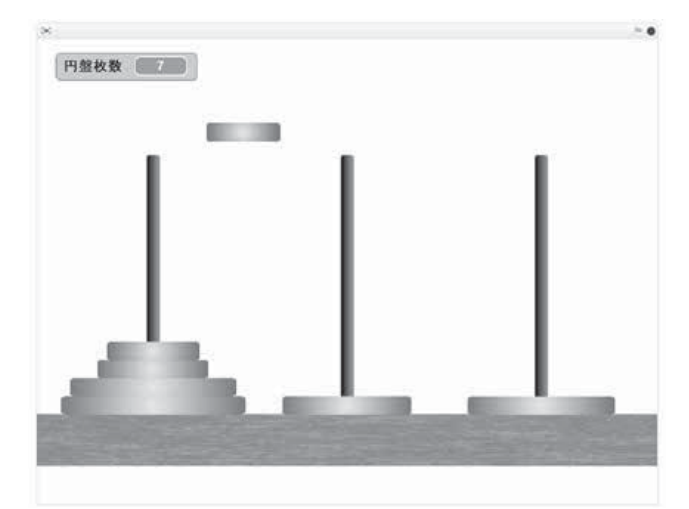

図 5-1:ハノイの塔

#### ハノイの塔のプログラミング例

Scratch を用いたプログラム作例として、「ハ ノイの塔」のプログラムについて解説する。「ハ ノイの塔」は再帰処理の例として良く取り上げら れるパズルである。三本の柱がたっていて、その うちの一本の柱に複数枚の円盤が刺さっている。 円盤はそれぞれ大きさが異なっていて、小さな円 盤の上に大きな円盤をのせることはできない。柱 から柱へ、一度に1枚の円盤を移動させながら、 全ての円盤を別の柱に移動させるにはどうすれば 良いか?という問題になっている。

「ハノイの塔」のプログラムの考え方はリスト 1に示すような再帰的なものとなる。

リスト1のプログラムでは、n 枚の円盤を移動 させる処理は、n-1 枚の円盤を移動させることが できれば実現することになる。さらに n-1 枚の移 動の為には n-2 枚の移動ができれば…としていけ ば、最終的に1枚の円盤移動に帰結できる。

Scratch で作成したプログラムの実行中画面を

図 5-1 に示す。円盤の最大枚数は7枚として、円 盤スプライトには7通りの大きさのコスチューム を用意しておき、コスチュームを替えながら7個 のクローンを作る。地面と柱は開始時に所定の位 置に配置して、その後は動かす事はない。

柱には番号(1~3)が設定されているものと し、共有リスト "towers" に各柱に刺さっている 円盤の枚数を格納しておく("towers" の1番目 の要素に1番の柱に刺さっている円盤の枚数が セットされるようにする)。各円盤のクローンに は、自身固有の変数として、"tower\_id"(自分が 刺さっている柱の番号)、"pos"(柱内で自分が下 から何番目の円盤かという位置)を持たせる。ま た、円盤が移動中かどうかを判別する為のフラグ となる共有変数"移動中"も必要となる。

プログラムの中核は、図 5-2 に示す、"move\_ one\_disk" 及び "move\_disks" という二つの定義ブ ロックとなる。ただし、個々の円盤クローンを "move\_one\_disk" 内から識別する事はできないの

リスト1 ハノイの塔のプログラム

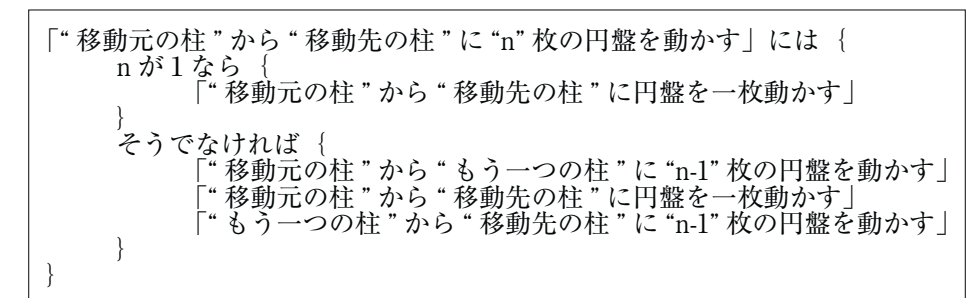

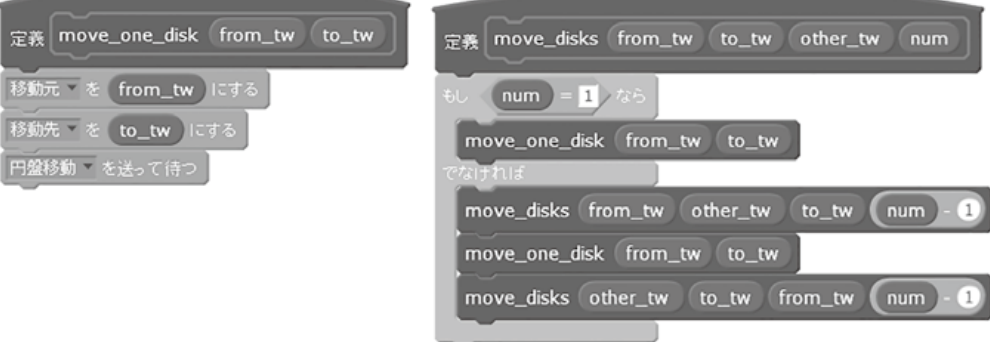

図 5-2:定義ブロックによる再帰呼び出し

で、"移動元""移動先"という共有変数に柱番号 を格納してから、"円盤移動"メッセージを発信 して待つ。

メッセージは全ての円盤クローンが受け取るこ とになるので、各円盤クローンは共有変数"移動 元"と自分が刺さっている柱番号"tower\_id"を 比較し、自分が該当の柱に居るなら、柱に刺さっ ている円盤の枚数と自分の"pos"を比較する。 自分が柱の一番上の円盤であれば、"移動先"に 向かって動き出すアクションを起こす。

### 入門用プログラミング環境としての Scratch

Scratch は気楽に使い始めることができ、事前 に予備知識を覚えておくことなくプログラミング できる他、動作結果が視覚・聴覚的に分かり易い プログラムが簡単に作成できるなど、入門用の環 境としては大変に優れている。また、並列実行に 伴う排他制御なども、実際にプログラムを作成し てみると、それほど厳密に施さなくとも問題が生 じない場合も多い。

一方、複雑なデータ構造の構築が困難である事 もあり、「何でも作れる」とは考えないほうが良 いとも言える。プログラムとしての実現方法を 色々と工夫することはプログラミングの醍醐味で はあるが、「プログラミングの入門用」として考 えると、あまりトリッキーな手段を追求しても仕 方がないであろう。入門用システムとして、 Scratch に向いている演習題材を選びながら、そ の中でプログラミング的思考の訓練となるものを 選択していくべきだと考える。

冒頭に述べたように、児童学科の「ICT の基 礎2」の授業では Scratch によるプログラミング 演習も行っている。これは、学生にプログラミン グとはどういった作業であるかを教えること、及 び、卒業後に小学校等で Scratch に触れる機会が あった場合に困らないようにといった点を目的と している。今後は、学生に自分で創意工夫しなが らプログラムを作成する作業を増やせるよう、演 習題材を更に検討していきたい。

#### 参考文献・ホームページ

- [1]文部科学省:小学校段階における論理的思考 力や創造性、問題解決能力等の育成とプログ ラミング教育に関する有識者会議、小学校段 階におけるプログラミング教育の在り方につ いて(議論の取りまとめ)、平成 28 年
- [2]"Scratch Imagine, Program, Share" https://scratch.mit.edu
- [3]喜家村 奨、並列処理プログラミング教育にお ける Scratch の可能性についての考察、帝塚 山学院大学 人間科学部研究年報、平成 28 年